## **VINSTON US PROGRAM BACKUP (Last Updated 9/10/2013)**

- I. I. Follow instructions on video "Software Upgrade email.mp4" to boot into the backup system. **PLEASE MAKE SURE THE MACHINE IS COMPLETELY OFF BEFORE PROCEEDING WITH THE PROCEDURES. FLIPPING THE SWITCH WHILE THE MACHINE IS ON CAN HAVE UNEXPECTED RESULTS.**
	- a. After flipping the computer module switch and inserting the USB drive, turn on the machine.
- II. At the command prompt, follow these steps:
	- a. Type "cd spring" and press the "ENTER" key

:\>cd spring

b. Type "cd sdata" and press the "ENTER" key. This folder contains all program folders and subsequent programs.

C:\SPRING>cd sdata

c. Type "dir/w" and press the "ENTER" key. This step checks for existing program folders already on the machine.

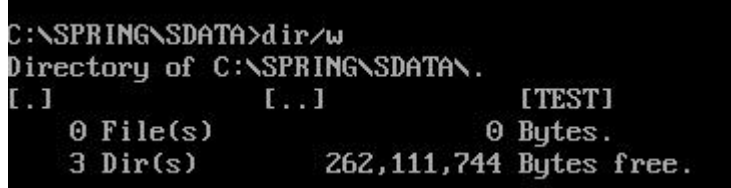

d. Go into the folder with the programs you want to save by typing "cd test" and pressing the "ENTER" key where "test" is the name of the folder.

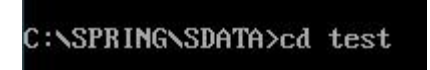

e. Type "dir/w" and press the "ENTER" key. This step checks for existing programs already on the machine.

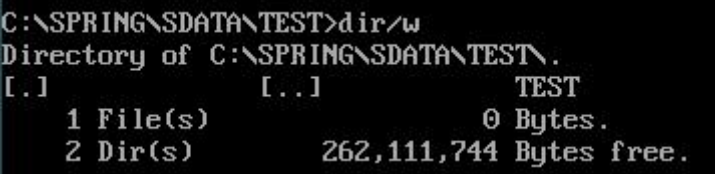

f. Type "copy \*.\* e:" and press the "ENTER" key where "\*.\*" represents all files within this program folder and "e:" represents the USB drive.

C:\SPRING\SDATA\TEST>copy \*.\* e:

g. Type "e:" and press the "ENTER" key. This step moves the user to the E drive (USB drive) to check that the files have been copies over successfully.

## C:\SPRING\SDATA\TEST>e:

h. Type "dir/w" and press the "ENTER" key. Check the files to verify that the programs designated earlier have been copied over to the USB drive successfully.

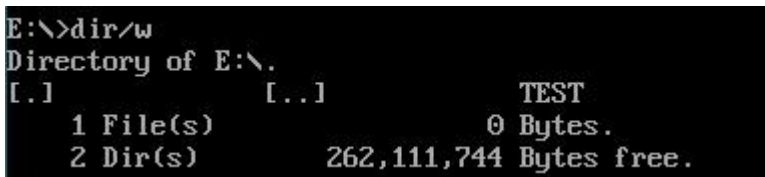

i. Once the files have been verified to be successfully copied over to the USB drive, the user can turn off the machine, remove the USB drive and flip the computer module switch. Once the machine is turned on again, the system should boot into the program as expected.

## **Additional Notes:**

- j. Users that are familiar with the DOS operating system can create folders on the E (USB) drive to better archive the backed up programs.
- k. Users can also create folders in WINDOWS to better archive the programs after they have removed the USB from the machine and connect it to their PC units.